# **Programming Assignment 2**

### **Submission**

#### Deadline: 23:59:59, Sunday, April 7th , 2019 (KST, +0900)

– Github server clock

To submit your assignment, you must do two things. **Both of them must be done BEFORE deadline.**

- 1. You should push your commit to your assignment repo before deadline.
- 2. You should comment the last commit (before deadline) id (SHA-1 hash) in github issue board. (See next slide)

The last commit BEFORE dead line will be considered as submitted assignment.

- Github server will track this for me.
- Timestamp in your commit (local time) will be igrnoed. (I will use github server timestamp instead)

# **Commenting Commit ID 1/2**

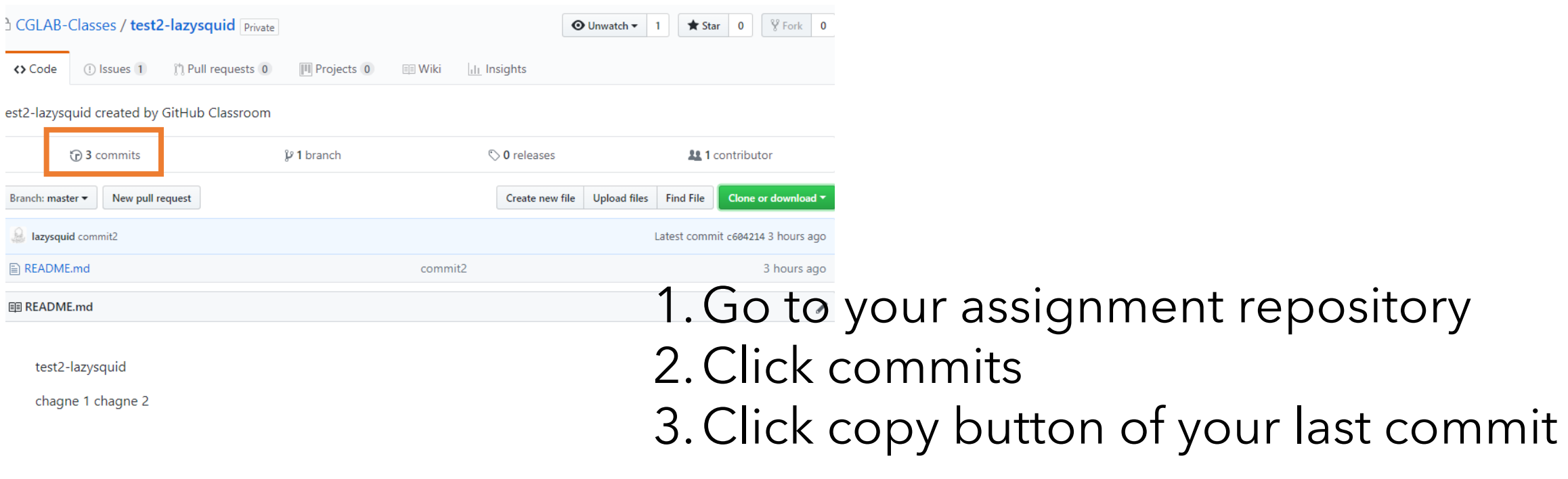

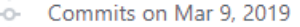

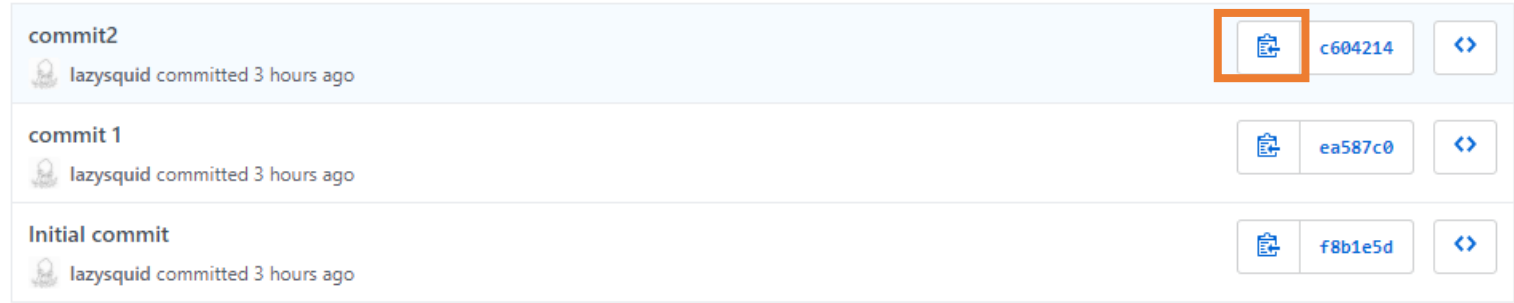

# **Commenting Commit ID 2/2**

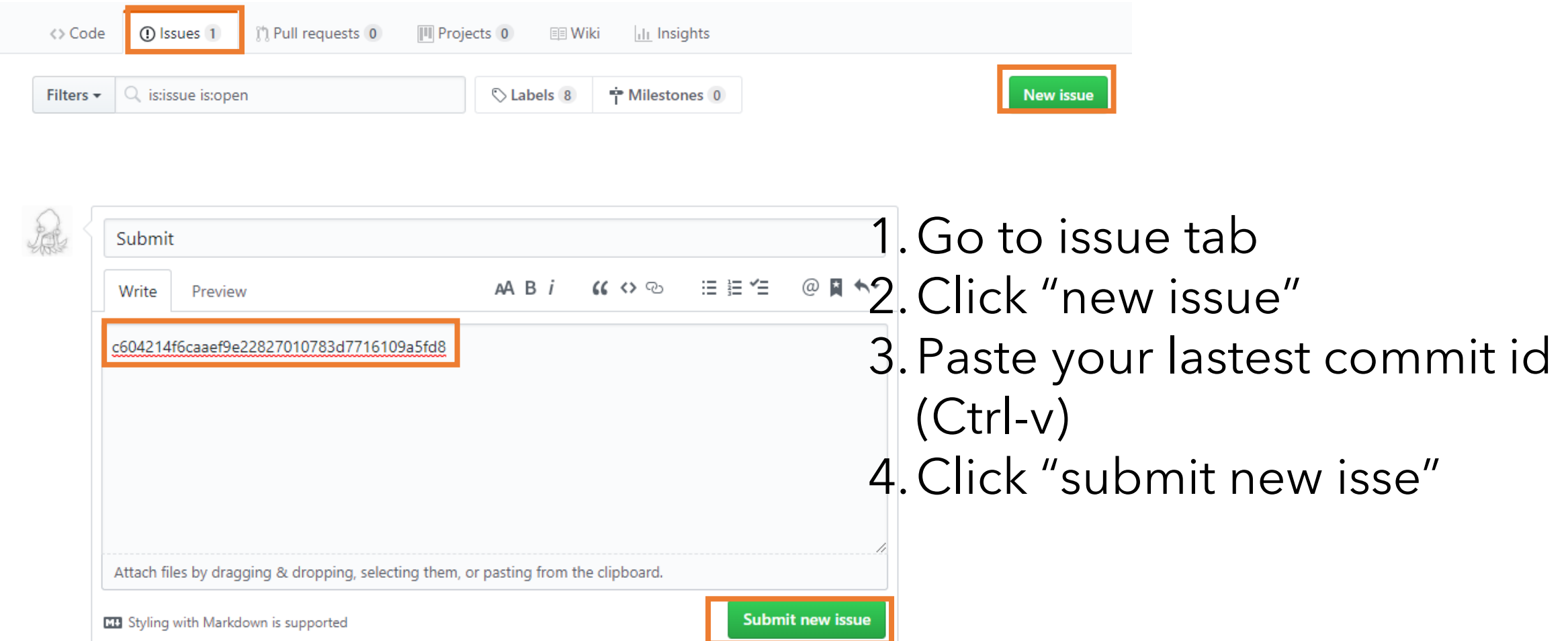

# **Policy**

In the following cases, your grade for this PA will be 0

- Late submission (Late push before deadline or Late last commit id comment on issue board)
- Build/execuition failure
- Making public of your assignment repository
- If you tried to push your commit with force option(Tried to change history of remote server)

Your final grade will be "F"

• Copy

### **Task Lists**

- 1. Implement object picker [18 Points]
	- Load and draw mesh [9 Points]
		- Do **not** read your mesh with **absolute path**. If you read your mesh with abosulte path, it would not run in my system. (Execution fail, Your score will be 0)
	- Implement picking with front and back buffer method [9 Points]
		- Change color when you only pick the surface of bunny
		- Draw the rendering result in the front buffer
		- Draw the image of object id in the back buffer
		- Read the pixel value of back buffer when you click the image and identify what object is under the cursor.
- 2. Report [2 Points]
	- Write your name, student id, github id in report.md [1 Points]
	- Attatch at least two result(Picked/Unpicked) images in report.md [1 Points]

#### **Expected Results**

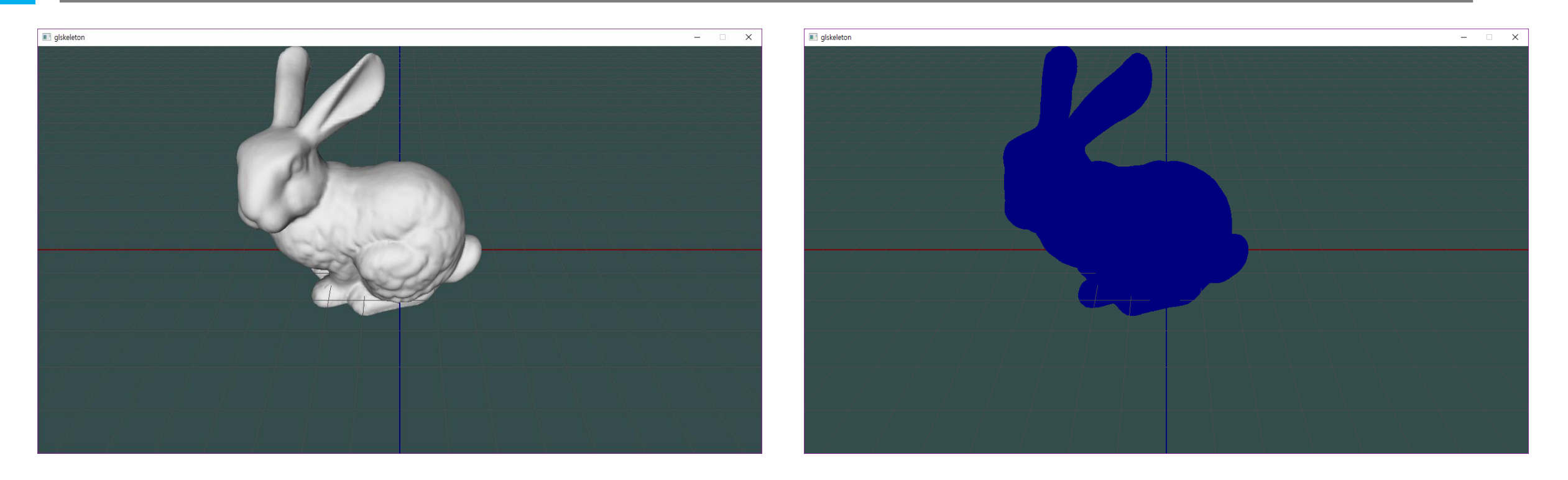

Change the color only when you click on the bunny Currently I applied lighting and disabled it when it is picked. But you don't have to.

# **PA2 Link**

- 1. Login to github
- 2. Go to following link https://classroom.github.com/a/dhFgKlol
- 3. Accept the assignment

### **Use** glm::\* **instead of** GLU\*

- OpenGL 3.0 specification has deprecated some features that have been removed from OpenGL 3.2 core profile specfication. GLM provides some advantageous replacement functions.
	- Simply you cannot use GLU functions in your assignment
- glm:: library provide replacement functions for deprecated glu\* functions. (Examples)
	- gluPerspective(float fovy, float aspect, float zNear, float zFar) glm::perspective(float fovy, float aspect, float zNear, float zFar)
	- gluLookAt(GLdouble eyeX, GLdouble eyeY, GLdouble eyeZ, GLdouble centerX, GLdouble centerY, GLdouble centerZ, GLdouble upX, GLdouble upY, GLdouble upZ) glm::lookAt(glm::vec3 eye, glm::vec3 center, glm::vec3 up);
- Take a look section 5 to see full deprecated function replacements list.
	- <https://github.com/g-truc/glm/blob/master/doc/manual.pdf>

# **Rendering Loop Example**

```
glm::mat4 matModel1 = \ldotsglm::mat4 matModel2 = \ldots
```

```
glm::mat4 matView = \ldotsglm::mat4 matProj = \ldots
```

```
// Render loop
while (!glfwWindowShouldClose(window))
\{
```

```
glfwWaitEvents();
```
...

// set projection matrix for this frame glMatrixMode(GL\_PROJECTION); // set projection matrix

// use either of following lines to set the value of projection matrix

```
glLoadMatrixf(glm::value_ptr(matProj)); // you 
should include glm/gtc/type_ptr.hpp for glm::value_ptr
    glLoadMatrixf(&matProj[0][0]); // you can use this \frac{1}{2}
```
#### also.

...

```
// set modelview matrix for the model1
glm::mat4 modelView1 = matView * matModel1;
glMatrixMode(GL_MODELVIEW);
glLoadMatrixf(glm::value_ptr(modelView1));
// draw your model 1
for(some-condition) glVertex3f(...);
```

```
// set modelview matrix for the model2
glm::mat4 modelView2 = matView * matModel2;
glMatrixMode(GL_MODELVIEW);
glLoadMatrixf(glm::value_ptr(modelView1));
// draw your model 2
for(some-condition) glVertex3f(...);
```
**glFinish(); // Do not swap buffer.**

#### **Hints**

1. Init values of model, view, projection matrix that is used in pa2-ref-demo

```
glm::mat4 matModel = glm::identity<glm::mat4>(); //4x4 indentity matrix
glm::mat4 matView = glm::lookAt(glm::vec3(0, 4, 4)),glm::vec3(0, 0, 0),glm::vec3(0, 1, 0));
```
glm::mat4 matProj = glm::perspective(glm::radians(60.0f), (float)WIDTH/HIEGHT, 0.1f, 100.0f);

2. Set projection and model view matrix

```
// set projection matrix for this frame
    glMatrixMode(GL_PROJECTION); // set projection matrix
    glLoadMatrixf(glm::value_ptr(matProj)); // you should include glm/gtc/type_ptr.hpp for 
glm::value_ptr
    // set modelview matrix for this frame
```

```
glm::mat4 modelView = matView * matModel
glMatrixMode(GL_MODELVIEW);
glLoadMatrixf(glm::value_ptr(modelView));
```
#### **Hints**

3. Use following functions to set up your object id

- Use glColor3ub if you use unsigned integer.
- Use glColor3b if you use signed integer.
- 4. Use string cast to debug your matrix/vector
	- include <glm/gtx/string\_cast.hpp>
	- Then you can do this (left the code, right is the consol output)

```
glm::vec4 test{1,2,3,4};std::cout<<glm::to string(test)<<std::endl;
```
#### $(1,000000, 2,000000, 3,000000,$ 4. UU

5. Include #include <tinyobjloader/tiny\_obj\_loader.h> to use tinyobjloader

# **Manual Helpers**

- <https://github.com/g-truc/glm/blob/master/manual.md>
- <https://github.com/syoyo/tinyobjloader#usage>
- <http://www.opengl-tutorial.org/>